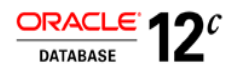

# DBFS use case performance on Exadata configurations

**O R AC LE W H I TE P AP E R | M AR C H 2 0 1 6**

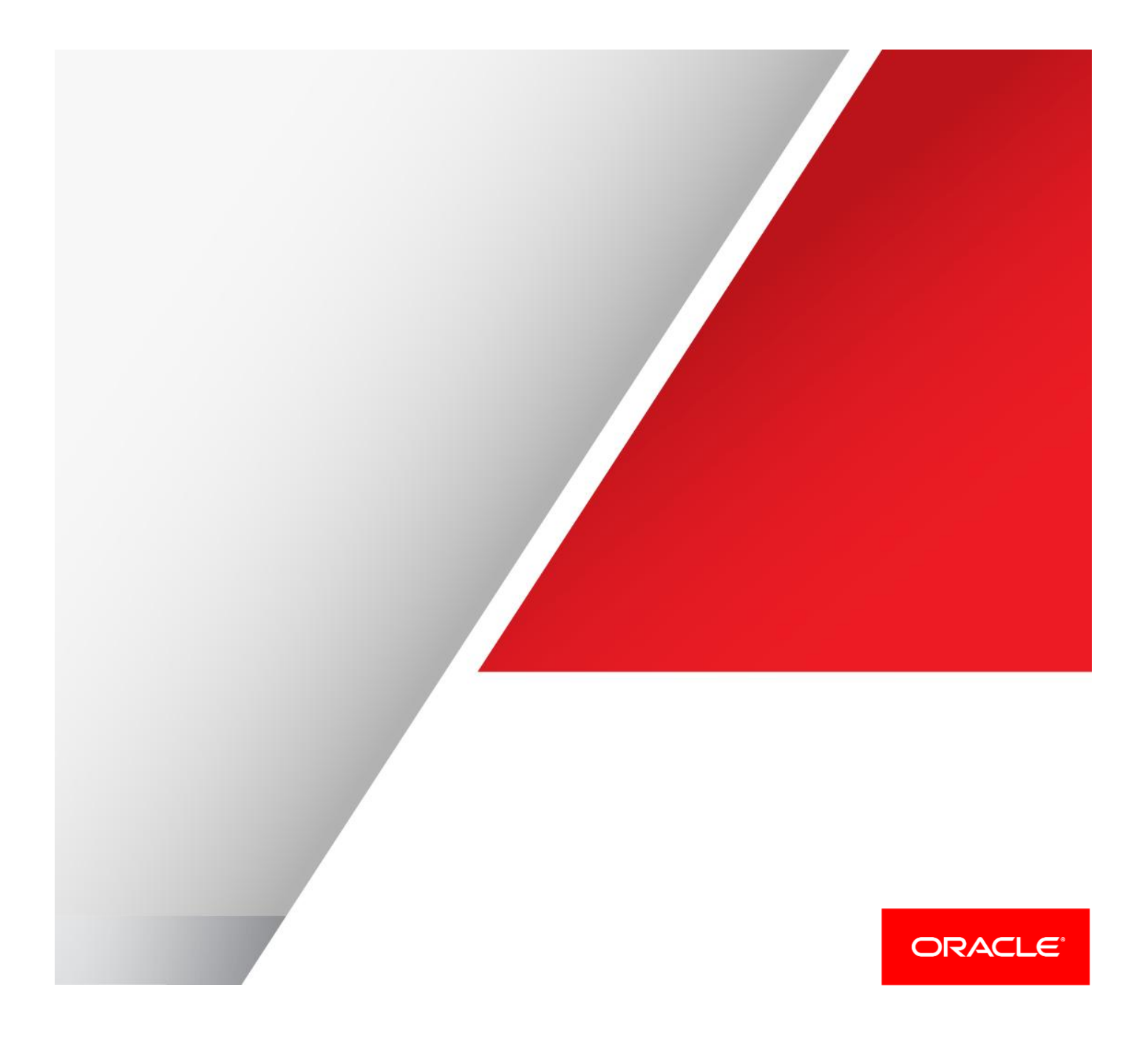

# Table of Contents

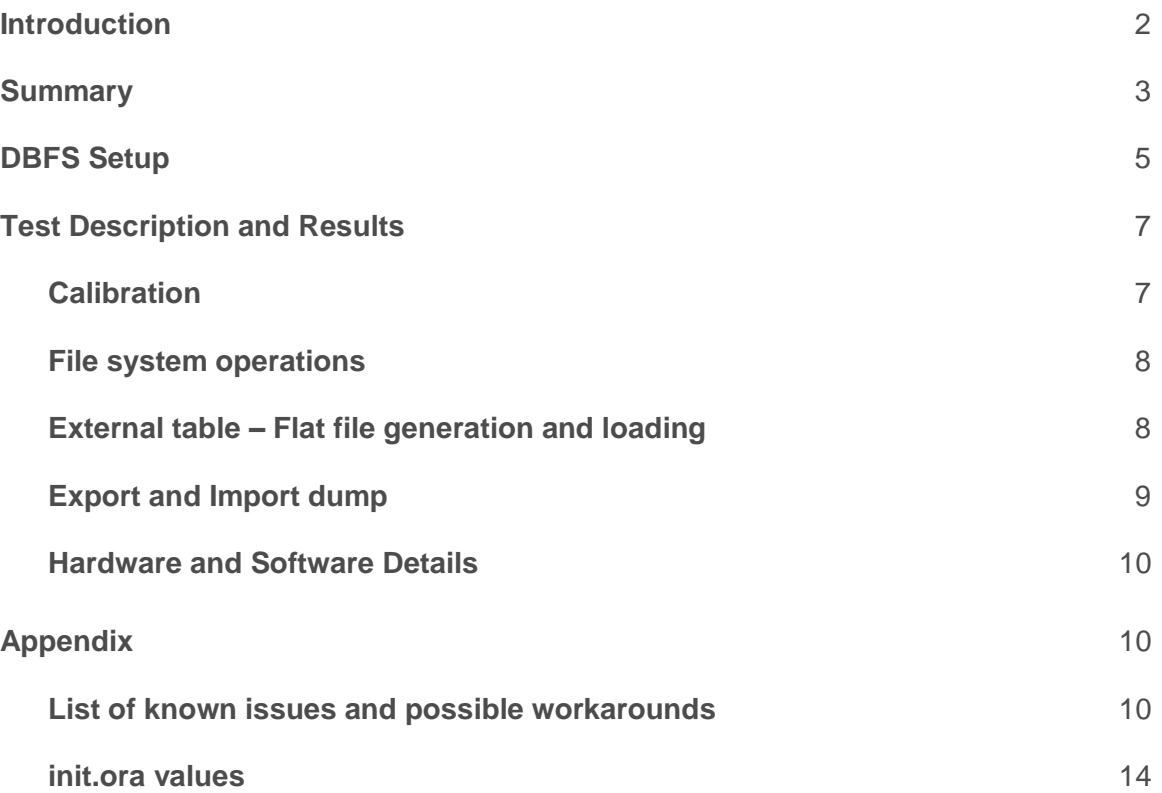

# <span id="page-2-0"></span>**Introduction**

 $\overline{a}$ 

Oracle Database File System (DBFS) introduced in 11g, enables database managed storage (tablespace) as a mountable file system using a combination of Operating System FUSE (File system in USEr space) driver and Oracle provided dbfs\_client utility (currently available only on Linux and Solaris). This whitepaper covers basic DBFS setup and performance of dbfs\_client mount<sup>1</sup> interface's common use cases (listed in Table 1) on a X2-2 quarter and half rack Exadata configurations (listed in Table 2).

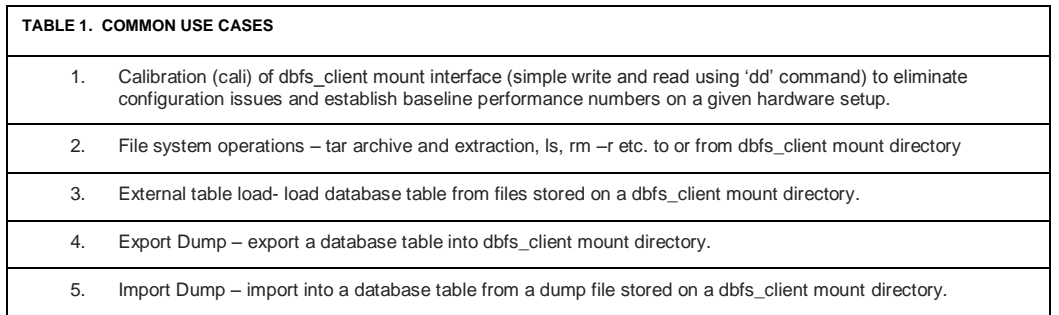

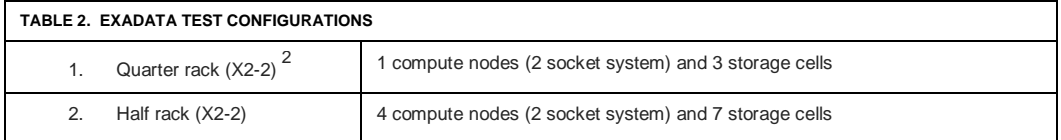

 $\bullet$ <sup>1</sup> dbfs\_client mount interface|mount point|mount - all are interchanging used throughout this document to refer to dbfs\_client<br>mount interface directory (e.g. /u01/app/dbfs\_mnt1)

 $\bullet$  $^2$  All Exadata configurations are with Oracle Unbreakable Enterprise kernel version 2.6.39-400.xxx.xx.el5uek.

# <span id="page-3-0"></span>**Summary**

- To enable users with quick DBFS setup, a cookbook version of DBFS store creation, mounting using dbfs\_client, associated RPM requirements, how to enable tracing for debug purpose and error log location are all listed in 'DBFS setup' section.
- Only –o direct\_io and –o server\_readahead dbfs\_client mount options were experimented with and the recommendation is to use –o direct io and –o server\_readahead=0 for overall good performance. All other mount options like –o max\_threads -o spool\_max –o spool\_min are left at default value for all the experiments listed here.
- Performance numbers reported here are reference values which can be obtained with basic setup procedure outlined in the 'DBFS setup' section and it should be noted that this numbers are not the best possible on this given hardware configurations.

Following chart gives a high level of dbfs\_client throughput summary for the quarter (Quad) and half rack Exadata configurations. Here the amount of work done by each node is 1x (with N=1) and 0.25x (with N=4). Good scaling is observed with the addition of nodes, as it is seen throughput nearly quadrupling with 4 DB nodes.

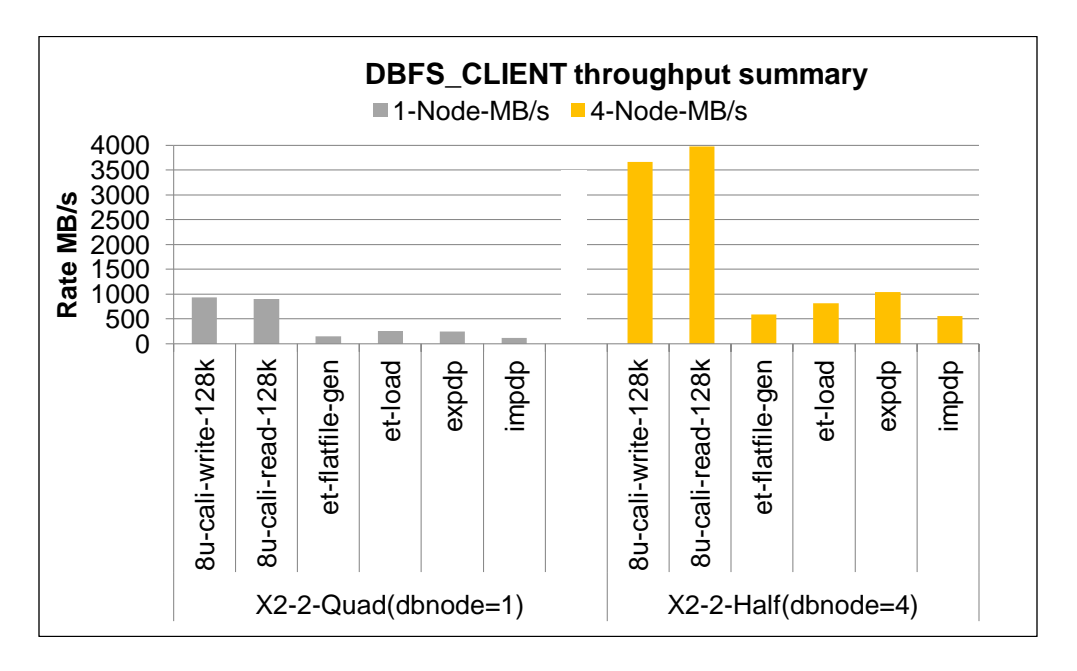

Following chart gives a high level of dbfs\_client elapsed time summary for the 2 Exadata configurations. Here amount of work done by each node is 1x (with N=1) and **4x** (with N=4). Again a good scaling is observed with the addition of nodes, as it is seen elapsed time remained almost the same with 4 DB nodes.

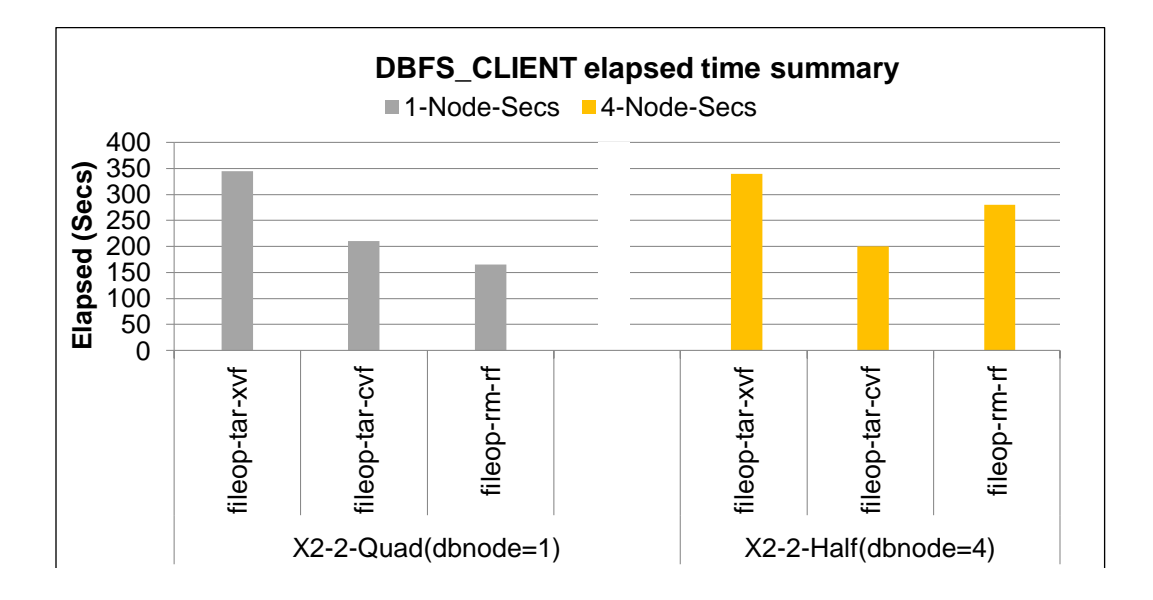

The remainder of this paper explains the basic DBFS setup, description of performance tests and results, followed by hardware and software details. List of known issues and possible workarounds and init.ora parameter values are given in the appendix section.

# <span id="page-5-0"></span>**DBFS Setup**

CREATE TABLESPACE (name 'DBFS\_TS') AND USER DBFS\_DEMO

SQL>create bigfile tablespace DBFS\_TS datafile '+C\_DATA' size 3T reuse autoextend on next 10g extent management local autoallocate segment space management auto;

SQL>create user dbfs\_demo identified by dbfs\_demo;

SQL>grant dba, connect, resource, **dbfs\_role** to dbfs\_demo;

SQL>alter user dbfs\_demo default tablespace dbfs\_ts;

DBFS STORE CREATION (store name 'DBFS\_TEST')

SQL> connect dbfs\_demo/dbfs\_demo

SQL>@?/rdbms/admin/dbfs\_create\_filesystem.sql DBFS\_TS DBFS\_TEST

## RPM REQUIREMENTS AND CHECKS

Make sure fuse driver rpm is installed and the module is loaded #rpm -qa |grep fuse fuse-2.7.4-8.0.5.el5 fuse-devel-2.7.4-8.0.5.el5 fuse-libs-2.7.4-8.0.5.el5 #/sbin/lsmod |grep fuse fuse 78879 0 ##to remove loaded fuse module do /sbin/rmmod fuse ##to reload fuse module do /sbin/modprobe fuse Check /bin/fusermount for right permission (setuid, owner, group, execute) #ls –l /bin/fusermount -rwsr-x--x 1 root fuse 27072 Aug 20 2009 /bin/fusermount Check device file /dev/fuse for right permission #ls –l /dev/fuse crw-rw-rw- 1 root root 10, 229 Apr 3 09:19 /dev/fuse Modify fuse configuration file (/etc/fuse.conf) for customization #cat /etc/fuse.conf ##allow other users to read and write

user\_allow\_other

Make mount point directory and set permission

#mkdir /u01/app/dbfs\_mnt1

#chown oracle:oinstall /u01/app/dbfs\_mnt1

#make a password file named passwd.f and enter password of db user dbfs\_demo

#cat passwd.f

dbfs\_demo

 $\overline{a}$ 

• dbfs\_client MOUNT USING DEDICATED<sup>3</sup> CONNECTION

#nohup \$ORACLE\_HOME/bin/dbfs\_client dbfs\_demo@ -o allow\_other –o direct\_io –o server\_readahead=0 /u01/app/dbfs\_mnt1 < passwd.f &

## FUSE ERROR LOG AND dbfs\_client TRACING

fuse driver and module errors are logged in /var/log/messages

dbfs\_client tracing can be enabled using the following mount parameters in addition to regular parameters

#nohup \$ORACLE\_HOME/bin/dbfs\_client dbfs\_demo@ -o allow\_other –o direct\_io –o server\_readahead=0 /u01/app/dbfs\_mnt1 **–o trace\_file=/tmp/dbfs.trc –o trace\_size=0 –o trace\_level=4** < passwd.f &

- trace\_size=0 unlimited trace file size
- trace\_level=1->DEBUG, 2->INFO, 3->WARNING, 4->ERROR, 5->CRITICAL

 $\bullet$ <sup>3</sup> dbfs\_client MOUNT USING SQL\*NET CONNECTION(tnsnames.ora entry 'dbfs01')

<sup>#</sup>nohup \$ORACLE\_HOME/bin/dbfs\_client dbfs\_demo@**dbfs01** -o allow\_other –o direct\_io –o server\_readahead=0 /u01/app/dbfs\_mnt1 < passwd.f &

# <span id="page-7-0"></span>**Test Description and Results**

A single database is used for all the tests hosting regular table and DBFS store data in a single tablespace named DBFS\_TS.

Data set size is fixed. Calibration tests use 128GB fixed. Flat file generation, external table load, export and import dump tests each use 1TB fixed. File system operations test use 3GB per node. Table 3 illustrates this in detail.

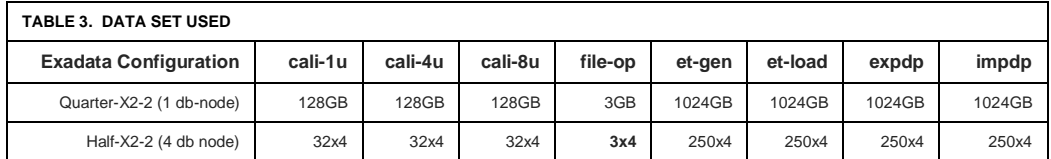

All numbers reported in the following result tables (Table 4, 5, 6, 8 and 9) are in MB/s, except in 'file system operations' case, where it is elapsed time in seconds (Table 7).

#### <span id="page-7-1"></span>**Calibration**

1u-1k-write[read] – 1 user, using 'dd' command doing write or read of 1GB file to or from dbfs\_client mount point directory with a bs=1k. Sample script is given below.

#### ## write test

#dd of=/../dbfs\_mnt1/DBFS\_TEST/node1/file\_f0\_u0.txt if=/dev/zero bs=1024 count=1024000

## ## read test

#dd if=/../dbfs\_mnt1/DBFS\_TEST/node1/file\_f0\_u0.txt of=/dev/null bs=1024

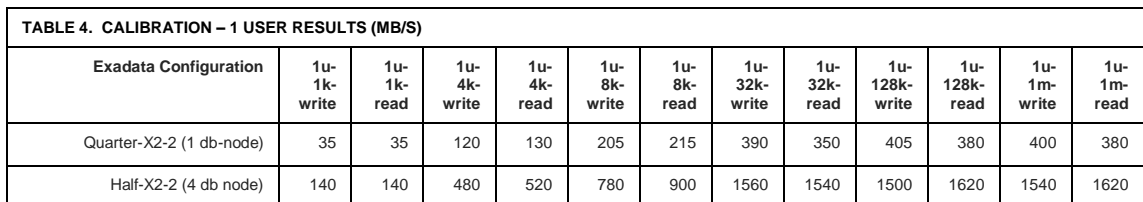

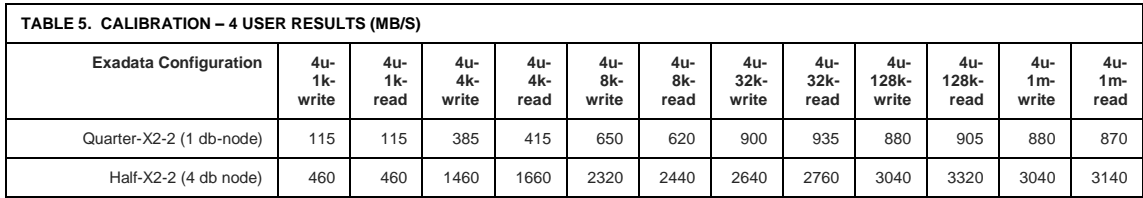

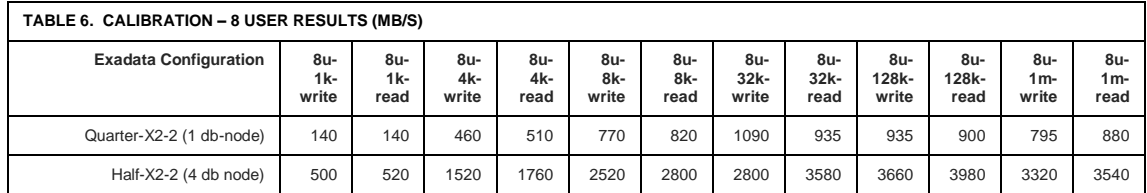

#### <span id="page-8-0"></span>**File system operations**

Assuming a 3gb\_tarball.tar file placed in a local file system under directory /u01, dbfs\_client mount point directory as /u01/app/dbfs\_mnt1/file\_op , the following file system operations were done in this test and elapsed time in seconds is reported in Table 7.

tar xvf /u02/3gb\_tarball.tar -C /u01/app/dbfs\_mnt1/file\_op/ >/tmp/tar\_xvf.log ls -lFR /u01/app/dbfs\_mnt1/file\_op ls -IFR /u01/app/dbfs\_mnt1/file\_op | wc -I >/tmp/ls\_IFR\_wc\_I.log<br>ls -I /u01/app/dbfs\_mnt1/file\_op/\*/\*/\*/gennttab >/tmp/ls\_I\_3lvl.log ls -l /u01/app/dbfs\_mnt1/file\_op/\*/\*/\*/gennttab >/tmp/ls\_l\_3lvl.log  $\vert$ ls –l /u01/app/dbfs\_mnt1/file\_op/a/b/c/d/lx203e4.nlb tar cvf /u02/dbfs.tar /u01/app/dbfs\_mnt1/file\_op/ >/tmp/tar\_cvf.log rm -rf /u01/app/dbfs\_mnt1/file\_op/\* >/tmp/rm\_rf.log

A separate 3GB sized tar-ball is used by each node (approximately 93,000 files and up to 9 levels of subdirectories). In a 4 DB node test, each node works on its own directory doing tar xvf, cvf, Is and rm operations independent of other nodes using its own 3GB tar-ball, i.e. 4x more work.

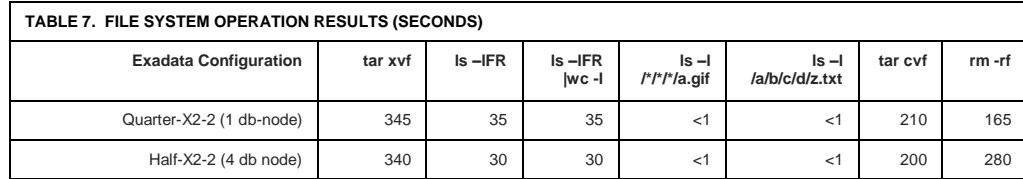

## <span id="page-8-1"></span>**External table – Flat file generation and loading**

Flat file generation is done using industry standard TPC-H benchmark utility 'dbgen' for LINEITEM table and stored on to a dbfs\_client mount point directory '/u01/app/dbfs\_mnt1/et\_gen'. Sample dbgen script is given below.

## dbgen is a standard TPC-H flat file generation utility ## Usage ## -f force, Overwrite exiting files ## -s scale factor -s 1 SF=1GB ## -S build the <n>th step of the data set ## -C number of processes to generate data ## -T L - generate lineitem data only  $\#$  -s 100 = 4.5 GB of lineitem data

## set Flatfile gen location using DSS\_PATH environment variable

..

#mkdir –p /u01/app/dbfs\_mnt1/et\_gen #export DSS\_PATH=/u01/app/dbfs\_mnt1/et\_gen #nohup dbgen -f -s 360 -S 1 -C 16 -T L >/dev/null 2>&1 &

#nohup dbgen -f -s 360 -S 8 -C 16 -T L >/dev/null 2>&1 & #wait

An external table is created to use the above generated 8 flat files and a database table LINEITEM is loaded from this external table using a degree of parallelism (DOP) of 16 (with parallel slaves affined to local node). Sample script is given below.

SQL>create directory flatfiles\_dir as '/u01/app/dbfs\_mnt1/et\_gen';

SQL>create table l\_et (..) SQL> organization external SQL> ( type ORACLE\_LOADER default directory flatfiles\_dir SQL> access parameters(..) SQL> location (flatfiles\_dir:'lineitem.tbl.1', ..flatfiles\_dir:'lineitem.tbl.8') SQL> ) parallel reject limit unlimited;

SQL> create table LINEITEM (..)parallel as select \* from l\_et;

In 4 DB node case, each node generates and loads 250GB of its own LINEITEM table (e.g. LINEITEM\_N1, .. LINEITEM\_N4).

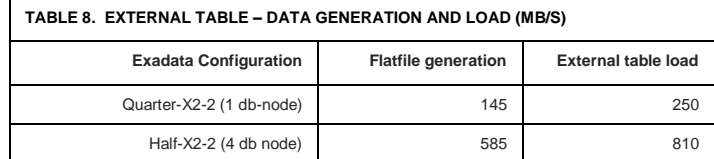

## <span id="page-9-0"></span>**Export and Import dump**

Export (expdp) and import (impdp) dump - unloads, drops and reloads the table (LINEITEM\_N?) created in the above external table test on to a dbfs\_client mount point directory. Sample script is given below.

## export dump commands #mkdir –p /u01/app/dbfs\_mnt1/dp\_dir

SQL>create or replace directory dp\_dir as '/u01/app/dbfs\_mnt1/dp\_dir';

#expdp userid=dbfs\_demo/dbfs\_demo directory='dp\_dir' tables=LINEITEM\_N\$n\_num dumpfile=lineitem.dat reuse\_dumpfiles=Y logfile=/tmp/exp\_dp\_lineitem.log metrics=y

## import dump commands SQL>drop table LINEITEM purge; SQL>create table LINEITEM (..);

#impdp userid=dbfs\_demo/dbfs\_demo directory='dp\_dir' tables=LINEITEM\_N\$n\_num dumpfile=lineitem.dat logfile=/tmp/imp\_dp\_lineitem.log table\_exists\_action=append metrics=y

In a 4 DB node case, each node does its own expdp/impdp of LINEITEM table (node1 doing LINEITEM\_N1, node2 doing LINEITEM\_N2 and so on) on to its own dbfs\_client mount point directory, but using the same DBFS store.

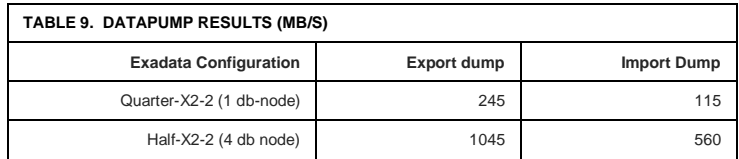

Import dump performance is slower than export dump (range of regression varies from 40% - 2x depending on data size).

## <span id="page-10-0"></span>**Hardware and Software Details**

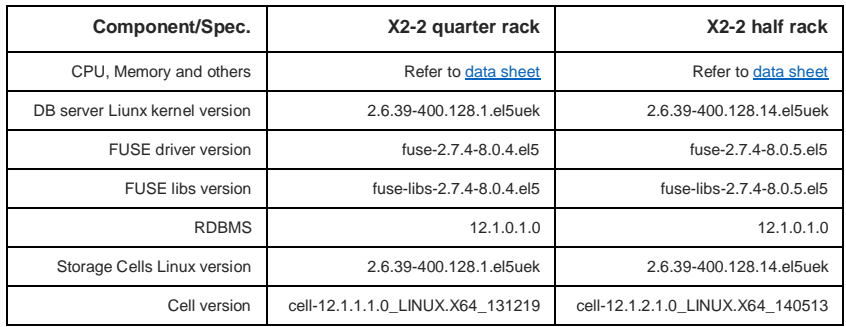

# <span id="page-10-1"></span>**Appendix**

<span id="page-10-2"></span>**List of known issues and possible workarounds**

df space usage query resource consumption of a dbfs\_client mount point interface

SQL query to compute df space usage consumes high resources and runs frequently.

Workaround: df space usage query can be disabled completely or run less frequently using the settings below.

SQL> -- assuming file system name as 'DBFS\_TEST', df computing query is SQL> -- completely disabled with 'NONE' option SQL> declare SQL> begin SQL> dbms\_dbfs\_sfs.addFSProperties('**DBFS\_TEST**', SQL> dbms\_dbfs\_content\_properties\_t( SQL> dbms\_dbfs\_content\_property\_t(<br>SQL> dbms\_dbfs\_sfs.sfs\_props\_df, dbms\_dbfs\_sfs.sfs\_props\_df,

```
SQL> 'NONE',
SQL> dbms_types.typecode_varchar2)));
SQL> commit;
SQL> end;
SQL>/
SQL> -- df computing query is set to run every 3600 seconds
SQL> declare
SQL> begin
SQL> dbms_dbfs_sfs.addFSProperties('DBFS_TEST',
SQL> dbms_dbfs_content_properties_t(
SQL> dbms_dbfs_content_property_t(
SQL> dbms_dbfs_sfs.sfs_props_df,<br>SQL> 3600.
         SQL> 3600,
SQL> dbms_types.typecode_varchar2)));
SQL> commit;
SQL> end;
SQL>/
```
FUSE MKNOD does not run in parallel

Bu[g 9961241](https://bug.oraclecorp.com/pls/bug/webbug_print.show?c_rptno=9961241) - FUSE MKNOD used by dbfs\_client does not run in parallel – in a single directory.

Workaround: Use multiple directories to support higher concurrency of file creation.

Row chaining effect on DBFS filestore base table with default PCTFREE

The default PCTFREE value of 10% on a DBFS filestore base table can cause high number of row chaining effects in a highly concurrent file creation environment.

For example, consider an environment where 64 users concurrently executing "mknod" on a dbfs\_client mount point directory, this will create 64 rows of an empty file with an empty\_blob() on the base table. These rows take up a small amount of space and get tightly packed on to a small set of blocks. Once the files are populated, LOB metadata grows to accommodate the LOBMAP for GBsized files, and this causes chaining. If files are written sequentially (or equivalently, with low concurrency), there would be enough space on the blocks to allow row growth without forming chains.

Workaround: Increase PCTFREE of the DBFS store base table

High 'SYS' mode CPU usage

File system operations on a dbfs\_client mount point interface will show high SYS mode CPU usage. This is because of data transfer from the client application to dbfs\_client taking place via FUSE's ipc in small pieces (default being 4096+64 bytes in non-directIO and 128K with directIO mount option) and there is very little control over it.

dbfs\_client has to invoke more number of system calls to collect the same amount of data that it eventually sends to the RDBMS. More system calls implies more system CPU usage. The total number of system calls invoked also increases for large file transfers where most of the elapsed time is spent just in the FUSE ipc channel.

Workaround: None. It is expected that system CPU will be higher for large file transfer via nondirectIO compared to directIO mounts.

Hard links

Hard links (eg. ln a b) does not work on a dbfs\_client mount point directory.

Workaround: None.

Non-responding 'Control-C'

Doing Ctl-C while the commands like ls, find, tar, etc. done on a dbfs\_client mount point directory does not terminate them right away.

Workaround: None.

Slow response of file listing ( $ls -l$ \*xyz\* on a dbfs\_client mount point directory with a large number of files)

Comparing response time of ls -l \*xyz\* of a local Unix file system (e.g. ext3) to a dbfs\_client mounted directory is unfair. This is because wildcard processing in Unix is not done by "ls", but by the shell. This process is explained below.

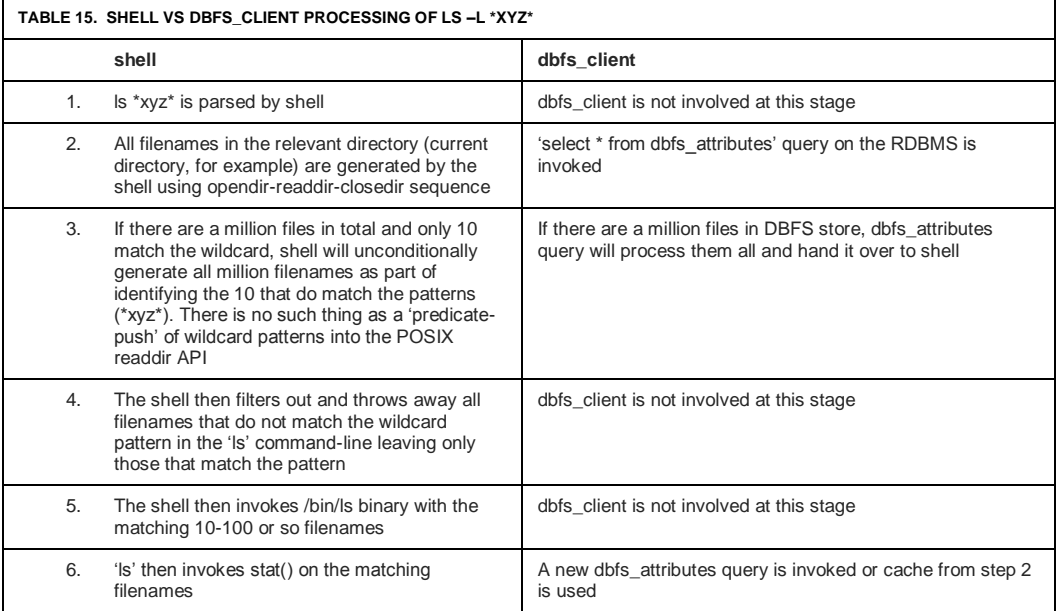

The slow step in all of this is step 2, where all (million, billion, etc.) filenames are generated.

Note that the above sequence of steps involving the shell and ls is orthogonal to DBFS. Exactly the same things are done when ls and wildcards are used on a local ext3 file system.

It just so happens that an algorithm like "generate all filenames and throw away those that do not match a wildcard pattern" is sufficiently fast on a local file system with fully cached metadata that no one bothers to complain about it (unless the number of filenames is extremely large). On a networkfile system like DBFS, the same thing will be slow for even moderately sized directories.

1) Workaround: None.

## <span id="page-14-0"></span>**init.ora values**

cluster\_database=true dbfstst1.instance\_number=1 dbfstst2.instance\_number=2 dbfstst3.instance\_number=2 dbfstst4.instance\_number=2

compatible='12.1.0.0' control\_files='+DATA/DBFSTST/control1.dbf' db\_block\_size=8192 db\_files=1024 db\_name='DBFSTST' log\_checkpoints\_to\_alert=TRUE processes=3000

sga\_max\_size=32G sga\_target=32G pga\_aggregate\_target=10G pga\_aggregate\_limit=10G

undo\_management='AUTO' dbfstst1.undo\_tablespace='UNDO\_TS1' dbfstst2.undo\_tablespace='UNDO\_TS2' dbfstst3.undo\_tablespace='UNDO\_TS3' dbfstst4.undo\_tablespace='UNDO\_TS4'

\_resource\_manager\_always\_off=true

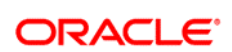

CONNECT WITH US AUTHOR: VINAYAGAM D J E G A R A D J A N E CONTRIBUTING AUTHOR: KRISHNA K U N C H I T H A P A D A M

blogs.oracle.com/oracle R facebook.com/oracle £ twitter.com/oracle

oracle.com

**Oracle Corporation, World Headquarters Worldwide Inquiries** 500 Oracle Parkway Phone: +1.650.506.7000 Redwood Shores, CA 94065, USA Fax: +1.650.506.7200

#### Hardware and Software, Engineered to Work Together

Copyright © 2016, Oracle and/or its affiliates. All rights reserved. This document is provided for information purposes only, and the<br>contents hereof are subject to change without notice. This document is not warranted to warranties or conditions, whether expressed orally or implied in law, including implied warranties and conditions of merchantability or<br>fitness for a particular purpose. We specifically disclaim any liability with respect means, electronic or mechanical, for any purpose, without our prior written permission.

Oracle and Java are registered trademarks of Oracle and/or its affiliates. Other names may be trademarks of their respective owners.

Intel and Intel Xeon are trademarks or registered trademarks of Intel Corporation. All SPARC trademarks are used under license and are trademarks or registered trademarks of SPARC International, Inc. AMD, Opteron, the AMD logo, and the AMD Opteron logo are<br>trademarks or registered trademarks of Advanced Micro Devices. UNIX is a registered trademark of

 $\bigcirc$  | Oracle is committed to developing practices and products that help protect the environment